# **HP-UX**

# HP StorageWorks Disk Array XP operating system configuration guide

XP128 XP1024 XP10000 XP12000

sixth edition (July 2005)

part number: A5951-96015

This guide describes the requirements and procedures for connecting the XP family of disk arrays to an HP-UX system and configuring the new disk array for operation with HP-UX.

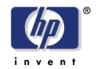

Copyright © 2003-2005, Hewlett-Packard Development Company, L.P. All rights reserved.

Hewlett-Packard Company makes no warranty of any kind with regard to this material, including, but not limited to, the implied warranties of merchantability and fitness for a particular purpose. Hewlett-Packard shall not be liable for errors contained herein or for incidental or consequential damages in connection with the furnishing, performance, or use of this material.

This document contains proprietary information, which is protected by copyright. No part of this document may be photocopied, reproduced, or translated into another language without the prior written consent of Hewlett-Packard. The information contained in this document is subject to change without notice.

HP-UX is a registered trademark of Hewlett-Packard Company.

All other product names mentioned herein may be trademarks of their respective companies.

Hewlett-Packard Company shall not be liable for technical or editorial errors or omissions contained herein. The information is provided "as is" without warranty of any kind and is subject to change without notice. The warranties for Hewlett-Packard Company products are set forth in the express limited warranty statements accompanying such products. Nothing herein should be construed as constituting an additional warranty.

Printed in the U.S.A.

HP StorageWorks Disk Array XP Operating System Configuration Guide: HP-UX

sixth edition (July 2005) part number: A5951-96015

# **Contents**

| About this guide 7 Intended audience 7 Prerequisites 7 Disk arrays 7 Related documentation 8 HP storage website 8 HP sales and authorized resellers 8 HP technical support 9 |    |
|----------------------------------------------------------------------------------------------------|----|
| Document conventions 10                                                                                                    |    |
| Revision history 11                                                                                                    |    |
| Warranty statement 12                                                                                                    |    |
| warranty statement 12                                                                                                    |    |
| Installation 15                                                                                                    |    |
| Features and requirements 16                                                                                                    |    |
| Fibre Channel interface 17                                                                                                    |    |
| Device emulation types 18                                                                                                    |    |
| Failover 18                                                                                                    |    |
| SNMP configuration 19                                                                                                    |    |
| RAID Manager command devices 19                                                                                                    |    |
| Installation procedures 20                                                                                                    |    |
| Install and configure the disk array 21                                                                                                    |    |
| Setting the host mode for the disk array ports 21                                                                                                    |    |
| Setting the System Option Modes 23                                                                                                    |    |
| Configuring the Fibre Channel ports 24                                                                                                    |    |
| Install and configure the host 26                                                                                                    |    |
| Loading the OS and software 26                                                                                                    |    |
| Installing and configuring the HBAs 26                                                                                                    |    |
| Clustering and fabric zoning 27                                                                                                    |    |
| Fabric zoning and LUN security for multiple operating systems                                                                                                    | 28 |
|                                                                                                    |    |

1

Contents 3

Connect the disk array Defining the paths 29 Verifying HBA installation 31 Verifying device recognition 32 Configure disk array devices 35 Verifying the device files and drivers 36 Creating the device files 38 Creating the physical volumes 41 Creating new volume groups 42 Creating logical volumes Creating the file systems Setting the I/O timeout parameter 49 Creating the mount directories 50 Mounting and verifying the file systems 51 Setting and verifying the auto-mount parameters 52

#### 2 Troubleshooting 55

Error conditions 56 Calling the HP support center 59

#### A Worksheets 61

Path worksheet 62

#### B Disk array device emulations 63

Supported emulations 64
Device type specifications 65
LUSE device parameters 68
SCSI TID map for Fibre Channel adapters 71

#### C Reference information for SAM 73

Configuring the devices using SAM 74
Setting the maximum number of volume groups using SAM 76

#### Glossary 77

Index 81

# About this guide

This guide provides information about:

- Requirements and procedures for connecting an XP disk array to a host system
- Configuring the disk array for use with the HP-UX operating system

#### Intended audience

This guide is intended for system administrators with knowledge of the host server, the operating system, and XP disk arrays.

# **Prerequisites**

Prerequisites for installing and configuring this product include knowledge of:

- · Disk arrays and RAID technology
- · Operating system commands and utilities

# Disk arrays

Unless otherwise noted, the term *disk array* refers to these disk arrays:

HP StorageWorks Disk ArrayXP 128

HP StorageWorks Disk Array XP1024

HP StorageWorks XP10000 Disk Array

HP StorageWorks XP12000 Disk Array

About this guide 7

#### Related documentation

HP provides these related documents:

- HP StorageWorks Disk Array XP128: Owner's Guide
- HP StorageWorks Disk Array XP1024: Owner's Guide
- HP StorageWorks XP10000 Disk Array: Owner's Guide
- HP StorageWorks XP12000 Disk Array: Owner's Guide

To locate these documents, to learn more about HP software products, or to obtain software updates, visit the HP web site: http://h18006.www1.hp.com/storage/xparrays.html.

# HP storage website

For the most current information about HP StorageWorks XP products, visit: http://h18006.www1.hp.com/storage/arraysystems.html.

For information about product availability, configuration, and connectivity, contact your HP support representative.

#### HP sales and authorized resellers

To reach HP sales or find a local authorized reseller of HP products, call 1-800-282-6672 or visit the HP How To Buy web site:

http://welcome.hp.com/country/us/en/howtobuy.html

You can also find HP sales and resellers at <a href="http://www.hp.com">http://www.hp.com</a>. Click Contact HP.

# **HP technical support**

In North America, call technical support at 1-800-633-3600, available 24 hours a day, 7 days a week.

Outside North America, call technical support at the location nearest you. The HP web site lists telephone numbers for worldwide technical support at: <a href="http://www.hp.com/support">http://www.hp.com/support</a>. From this web site, select your country.

Collect the following information before calling:

- Technical support registration number (if applicable)
- Product serial numbers
- Product model names and numbers
- Applicable error messages
- Operating system type and revision level
- · Detailed questions

For continuous quality improvement, calls may be recorded or monitored.

HP strongly recommends that customers sign up online using the Subscriber's choice web site at <a href="http://www.hp.com/go/e-updates">http://www.hp.com/go/e-updates</a>. Subscribing to this service provides you with email updates on the latest product enhancements, newest drivers, and firmware documentation updates as well as instant access to numerous other product resources.

About this guide 9

## **Document conventions**

| Convention                                   | Element                                                                                                    |  |  |  |
|----------------------------------------------|----------------------------------------------------------------------------------------------------|--|--|--|
| Blue text (Figure 1)                         | Blue text represents a cross-reference. In the online version of this guide, the reference is linked to the target.                                                    |  |  |  |
| Bold                                         | Bold text represents application names, file names, menu items, dialog box titles, buttons, key names, field names, and literal values that you type exactly as shown. |  |  |  |
| Italics                                      | Italic type indicates that you must supply a value. Italic type is also used for manual titles.                                                                        |  |  |  |
| Blue underlined sans serif font (www.hp.com) | Underlined, blue text represents a website on the Internet. In the online version of this guide, the reference is linked to the target.                                |  |  |  |
| monospace font                               | Monospace font denotes user input and system responses, such as output and messages.                                                                                   |  |  |  |
| Example                                      | The word "example" in italics denotes an example of input or output.                                                                                                   |  |  |  |
| []                                           | Square brackets indicate an optional parameter.                                                                                                    |  |  |  |
| { }                                          | Braces indicate that you must specify at least one of the listed options.                                                                                              |  |  |  |
|                                              | A vertical bar separates alternatives in a list of options.                                                                                                    |  |  |  |

# **Revision history**

September 1999 Open-8 emulation added.

January 2000 Content extensively revised and reorganized.

June 2000 Added support for XP512.

Content reorganized and revised.

February 2001 Added appendixes C, D, E, and F.

Added glossary.

April 2003 Changed brand name to StorageWorks.

Added support for OPEN-L and OPEN-V.

Changed CVS to VCS.

November 2003 Revised I/O timeout procedure. Minor update.

August 2004 Updated for XP12000.

July 2005 Updated to include XP10000, Command View XP

Advanced Edition, and Remote Web Console XP.

About this guide

# Warranty statement

HP warrants that for a period of ninety calendar days from the date of purchase, as evidenced by a copy of the invoice, the media on which the Software is furnished (if any) will be free of defects in materials and workmanship under normal use.

DISCLAIMER. EXCEPT FOR THE FOREGOING AND TO THE EXTENT ALLOWED BY LOCAL LAW, THIS SOFTWARE IS PROVIDED TO YOU "AS IS" WITHOUT WARRANTIES OF ANY KIND, WHETHER ORAL OR WRITTEN, EXPRESS OR IMPLIED. HP SPECIFICALLY DISCLAIMS ANY IMPLIED WARRANTIES OR CONDITIONS OF MERCHANTABILITY, SATISFACTORY QUALITY, NON-INFRINGEMENT, TITLE, ACCURACY OF INFORMATIONAL CONTENT, AND FITNESS FOR A PARTICULAR PURPOSE. Some jurisdictions do not allow exclusions of implied warranties or conditions, so the above exclusion may not apply to you to the extent prohibited by such local laws. You may have other rights that vary from country to country, state to state, or province to province.

WARNING! YOU EXPRESSLY ACKNOWLEDGE AND AGREE THAT USE OF THE SOFTWARE IS AT YOUR SOLE RISK. HP DOES NOT WARRANT THAT THE FUNCTIONS CONTAINED IN THE SOFTWARE WILL MEET YOUR REQUIREMENTS, OR THAT THE OPERATION OF THE SOFTWARE WILL BE UNINTERRUPTED, VIRUS-FREE OR ERROR-FREE, OR THAT DEFECTS IN THE SOFTWARE WILL BE CORRECTED. THE ENTIRE RISK AS TO THE RESULTS AND PERFORMANCE OF THE SOFTWARE IS ASSUMED BY YOU. HP DOES NOT WARRANT OR MAKE ANY REPRESENTATIONS REGARDING THE USE OR THE RESULTS OF THE USE OF THE SOFTWARE OR RELATED DOCUMENTATION IN TERMS OF THEIR CORRECTNESS, ACCURACY, RELIABILITY, CURRENTNESS, OR OTHERWISE. NO ORAL OR WRITTEN INFORMATION OR ADVICE GIVEN BY HP OR HP'S AUTHORIZED REPRESENTATIVES SHALL CREATE A WARRANTY.

LIMITATION OF LIABILITY. EXCEPT TO THE EXTENT PROHIBITED BY LOCAL LAW, IN NO EVENT INCLUDING NEGLIGENCE WILL HP OR ITS SUBSIDIARIES, AFFILIATES, DIRECTORS, OFFICERS, EMPLOYEES, AGENTS OR SUPPLIERS BE LIABLE FOR DIRECT, INDIRECT, SPECIAL. INCIDENTAL, CONSEQUENTIAL, PUNITIVE OR OTHER DAMAGES (INCLUDING LOST PROFIT, LOST DATA, OR DOWNTIME COSTS), ARISING OUT OF THE USE, INABILITY TO USE, OR THE RESULTS OF USE OF THE SOFTWARE, WHETHER BASED IN WARRANTY, CONTRACT, TORT OR OTHER LEGAL THEORY, AND WHETHER OR NOT ADVISED OF THE POSSIBILITY OF SUCH DAMAGES. Your use of the Software is entirely at your own risk. Should the Software prove defective, you assume the entire cost of all service, repair or correction. Some jurisdictions do not allow the exclusion or limitation of liability for incidental or consequential damages, so the above limitation may not apply to you to the extent prohibited by such local laws.

NOTE. EXCEPT TO THE EXTENT ALLOWED BY LOCAL LAW, THESE WARRANTY TERMS DO NOT EXCLUDE, RESTRICT OR MODIFY, AND ARE IN ADDITION TO, THE MANDATORY STATUTORY RIGHTS APPLICABLE TO THE LICENSE OF THE SOFTWARE TO YOU; PROVIDED, HOWEVER, THAT THE CONVENTION ON CONTRACTS FOR THE INTERNATIONAL SALE OF GOODS IS SPECIFICALLY DISCLAIMED AND SHALL NOT GOVERN OR APPLY TO THE SOFTWARE PROVIDED IN CONNECTION WITH THIS WARRANTY STATEMENT.

About this guide

# Installation

You and your HP service representative each play a role in installation. Your HP service representative is responsible for installing the disk array and formatting the disk devices. You are responsible for configuring the host server for the new devices with assistance from your HP service representative.

# Features and requirements

Ask your HP service representative about the latest supported hardware and software.

The disk array and host have the following features:

• **Storage capacity.** The storage capacity for each model is listed below:

**XP128:** From 8 to 128 drives for up to 18 TB, 48 FC ports **XP1024:** From 8 to 1024 drives for up to 149 TB, 64 FC ports **XP10000:** Up to 240 drives for up to 69.2 TB, 48 FC ports **XP12000:** Up to 1152 drives for up to 165 TB, 128 FC ports

- Server support. HP-UX-supported processor
- Operating system support. HP-UX, version 10.20, 11.0, or 11i v2 with the latest patches (if any)

Before installing the disk array, ensure the environment conforms to these requirements:

- Host Bus Adapters (HBAs) Install HBAs and all utilities and drivers. Refer to the adapter documentation for installation details.
- (Recommended) HP StorageWorks Remote Web Console XP, Command View XP Advanced Edition or Command View XP with LUN management feature for configuring disk array ports and paths
- (Recommended) HP Storage Works LUN Configuration and Security Manager XP

• (Optional) Other available XP software (some may not be supported by your array:

HP StorageWorks Business Copy XP

HP StorageWorks Continuous Access XP

HP StorageWorks Continuous Access Extension XP

HP StorageWorks Auto LUN XP

HP StorageWorks Data Exchange XP

HP StorageWorks Resource Manager XP

HP StorageWorks RAID Manager XP

HP StorageWorks Cache LUN XP

HP StorageWorks Auto Path XP

HP StorageWorks Cluster Extension XP

HP StorageWorks Performance Advisor XP

#### Fibre Channel interface

The XP family of disk arrays supports these Fibre Channel elements:

- Connection speed of 1 Gbps and 2 Gbps
- Short-wave non-OFC (open fiber control) optical interface
- Multimode optical cables with SC or LC connectors
- Public or private arbitrated loop (FC-AL) or direct fabric attach
- Fibre Channel switches

Even though the interface is Fibre Channel, this guide uses the term "SCSI disk" because disk array devices are defined to the host as SCSI disks.

## **Device emulation types**

The XP family of disk arrays supports these device emulation types:

- OPEN-K/3/8/9/E devices: OPEN-x logical units represent disk devices. Except for OPEN-V, these devices are based on fixed sizes. OPEN-V is a user-defined size. Supported emulations include OPEN-3, OPEN-8, OPEN-9, OPEN-E, OPEN-L, and OPEN-V devices.
- LUSE devices (OPEN-x\*n): Logical Unit Size Expansion (LUSE) devices combine 2 to 36 OPEN-x devices to create expanded LDEVs larger than standard OPEN-K/3/8/9/E disk devices. For example, an OPEN-x LUSE volume created from ten OPEN-x volumes is designated as OPEN-x\*10.
- CVS devices (OPEN-x CVS): Volume Size Configuration (VSC)
  defines custom volumes (CVS) that are smaller than normal
  fixed-sized logical disk devices (volumes). (OPEN-V is a
  CVS-based custom disk size that you determine. OPEN-L does not
  support CVS.)
- LUSE (expanded) CVS devices (OPEN-x\*n CVS): LUSE CVS combines CVS devices to create an expanded device. This is done by first creating CVS custom-sized devices and then using LUSE to combine from 2 to 36 CVS devices. For example, if three OPEN-9 CVS volumes are combined to create an expanded device, this device is designated as OPEN-9\*3-CVS.

#### **Failover**

The XP family of disk arrays supports many standard software products that provide host, application, or I/O path failover and management.

The following are supported for HP-UX:

- HP Multi-Computer/ServiceGuard (MC/ServiceGuard) software for application failover
- Alternate link for I/O path failover (included in HP-UX)
- Logical volume management (included in HP-UX)

## **SNMP** configuration

The XP family of disk arrays supports standard Simple Network Management Protocol (SNMP) for remotely managing the disk array. The SNMP agent on the SVP performs error-reporting operations requested by the SNMP manager. SNMP properties are usually set from the SVP but they can also be set remotely using Remote Web Console XP, Command View XP, or Command View XP Advanced Edition. Refer to the applicable user's guide for procedures.

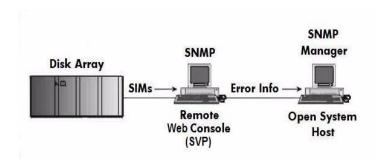

# **RAID Manager command devices**

RAID Manager manages Business Copy (BC) or Continuous Access (CA) operations from a host server. To use RAID Manager with BC or CA, you use Remote Web Console, Command View, or Command View XP Advanced Edition to designate at least one LDEV as a command device. Refer to the applicable user's guide for information about how to designate a command device.

# Installation procedures

Perform these actions to install and configure the disk array:

- 1. Install and configure the disk array (see page 21)
  - Setting the host mode for the disk array ports
  - Setting the System Option Modes
  - Configuring the Fibre Channel ports
- 2. Install and configure the host (see page 26)
  - · Loading the OS and software
  - Installing and configuring the HBAs
  - Clustering and fabric zoning
  - Fabric zoning and LUN security for multiple operating systems
- 3. Connect the disk array (see page 29)
  - Defining the paths
  - Verifying HBA installation
  - Verifying device recognition
- 4. Configure disk array devices (see page 35)
  - Verifying the device files and drivers
  - Creating the device files
  - Creating the physical volumes
  - Creating new volume groups
  - Creating logical volumes
  - Creating the file systems
  - Setting the I/O timeout parameter
  - Creating the mount directories
  - Mounting and verifying the file systems
  - Setting and verifying the auto-mount parameters

# Install and configure the disk array

The HP service representative performs these tasks:

- Assembling hardware and installing software
- Loading the microcode updates
- Installing the channel adapters (CHAs) and cabling
- Installing and formatting devices

After these tasks are finished, you will use Remote Web Console, Command View, Command View XP Advanced Edition, or LUN Configuration and Security Manager to complete the remaining tasks listed below. If you do not have these programs, your HP service representative can perform these tasks for you.

# Setting the host mode for the disk array ports

The disk array ports have host modes that must be set depending on the host you use. After the disk array is installed use LUN Manager in Remote Web Console XP (shown), Command View XP, or Command View XP Advanced Edition to set the host mode for each port. The host mode setting for HP-UX is **08**.

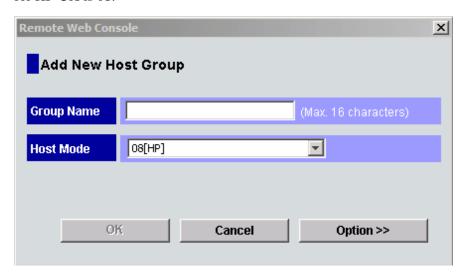

For the XP1024/XP128 arrays, the host mode can also be set at the port information window in Command View XP AE.

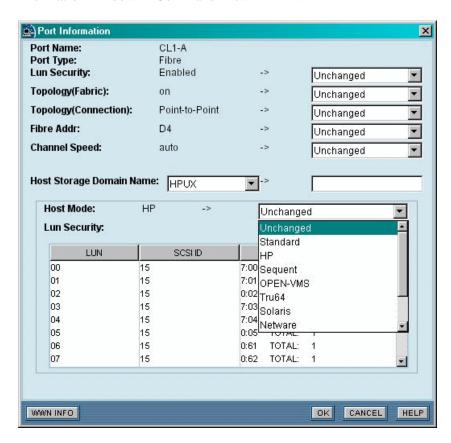

# **Setting the System Option Modes**

The HP service representative sets the System Option Mode(s) based on the operating system and software configuration of the host.

| Mode | Level     | HA<br>Software                              | Description and Usage                                                                                                    |
|------|-----------|---------------------------------------------|----------------------------------------------------------------------------------------------------|
| 140  | Optional  | None                                        | ON: Response to the Inquiry command is changed, and the volume can be used from VeritasNetBackUP in heterogeneous OS configuration, such as HP-UX.  OFF: Normal response to the Inquiry command.                                                                                   |
| 186  | Mandatory | Veritas Database Editions/ Advanced Cluster | ON: Mandatory setting when VERITAS Database Editions/Advanced Cluster is connected.  OFF: VERITAS Database Editions/Advanced Cluster should not be connected with this setting.                                                                                                    |
| 254  | Optional  | Veritas<br>Database<br>Editions             | Change the response of reserve conflict status to Read Capacity, Verify, and Start Stop Unit.  ON: Normal end is reported.  OFF: Reserve conflict status is reported.                                                                                                    |
| 280  | Optional  |                                             | HP-UX Ghost LUN Remove OS version: HP-UX 11.0 and later. ON: When the host scans the LUNS on the port, the disk array is not represented in the device list for HP-UX.  OFF: When the host scans the LUNS on the port, the disk array is represented in the device list for HP-UX. |

# **Configuring the Fibre Channel ports**

Configure the disk array Fibre Channel ports by using Remote Web Console (shown), Command View, or Command View XP AE. Select the settings for each port based on your storage area network topology. Use switch zoning if you connect different types of hosts to the array through the same switch.

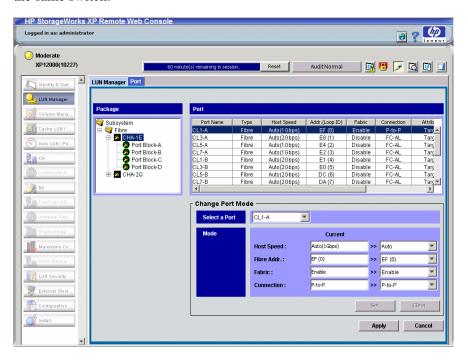

#### Fibre Address

In fabric environments, the port addresses are assigned automatically. In arbitrated loop environments, set the port addresses by selecting a unique arbitrated loop physical address (AL-PA) or loop ID for each port.

### Fabric and Connection parameter settings

Set each array port to FABRIC ON or OFF with connections of POINT-TO-POINT or FC-AL as shown in the following table and figures. For detailed topology information, refer to the *HP StorageWorks SAN Design Reference Guide* on the hp.com website.

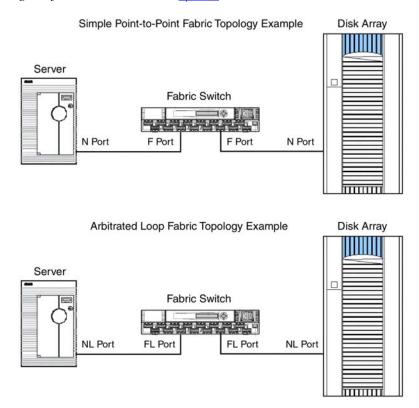

| Fabric Connection parameter |                      | Provides                          |  |  |  |
|-----------------------------|----------------------|-----------------------------------|--|--|--|
| ON                          | FC-AL                | Not supported                     |  |  |  |
| ON                          | Direct Fabric Attach | F-port (fabric port)              |  |  |  |
| OFF                         | FC-AL                | AL-port (private arbitrated loop) |  |  |  |
| OFF                         | Direct Fabric Attach | Not supported                     |  |  |  |

# Install and configure the host

This section explains how to install and configure the host and host bus adapters (HBAs) that connect the host to the disk array.

# Loading the OS and software

Follow the manufacturer's instructions to load the operating system and software onto the host. Load all OS patches and configuration utilities supported by HP and the HBA manufacturer.

## Installing and configuring the HBAs

Install and configure the host bus adapters using the HBA manufacturer's instructions.

# Clustering and fabric zoning

If you plan to use clustering, install and configure the clustering software on the servers.

Clustering is the organization of multiple servers into groups. Within a cluster, each server is a node. Multiple clusters compose a multi-cluster environment. The following example shows a multi-cluster environment with three clusters, each containing two nodes. The nodes share access to the disk array.

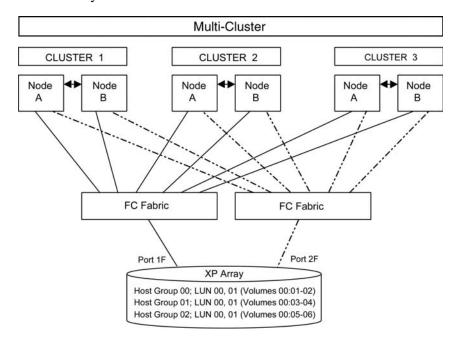

Within the Storage Area Network (SAN), the clusters may be homogeneous (all the same operating system) or they may be heterogeneous (mixed operating systems). How you configure LUN Security and fabric zoning depends on the operating system mix and the SAN configuration.

# Fabric zoning and LUN security for multiple operating systems

You can connect multiple clusters of various operating systems to the same switch and fabric using appropriate zoning and LUN security as follows:

- Host zones must contain only homogeneous operating systems.
- Storage port zones may overlap if more than one operating system needs to share an array port.
- Heterogeneous operating systems may share an XP array port if you use Secure Manager and set the appropriate host group and mode. All others must connect to a dedicated XP array port.
- Use Secure Manager for LUN isolation when multiple hosts connect through a shared array port. Secure Manager provides LUN security by allowing you to restrict which LUNs each host can access.

| Environment                    | OS Mix                                                   | Fabric Zoning | LUN Security                                             |  |
|--------------------------------|----------------------------------------------------------|---------------|----------------------------------------------------------|--|
| Standalone SAN (non-clustered) | homogeneous (a single OS type present in the SAN)        | Not required  | Must be used when multiple hosts connect through a       |  |
|                                | heterogeneous (more than one OS type present in the SAN) | Required      | shared port                                              |  |
| Clustered SAN                  | homogeneous (a single OS type present in the SAN)        | Not required  | Must be used when multiple cluster nodes connect through |  |
|                                | heterogeneous (more than one OS type present in the SAN) | Required      | a shared port                                            |  |
| Multi-Cluster<br>SAN           | homogeneous (a single OS type present in the SAN)        | Not required  | Must be used when multiple cluster nodes connect through |  |
|                                | heterogeneous (more than one OS type present in the SAN) | Required      | a shared port                                            |  |

# Connect the disk array

The HP service representative connects the disk array to the host by:

- 1. Verifying operational status of the disk array channel adapters, LDEVs, and paths.
- Connecting the Fibre Channel cables between the disk array and the fabric switch or host.
- 3. Verifying the ready status of the disk array and peripherals.

## Defining the paths

Use Remote Web Console (shown), Command View, or Command View XP AE to define paths (LUNs) between hosts and volumes in the disk array.

This process is also called "LUN mapping." In Remote Web Console and Command View, LUN mapping includes:

- Configuring ports
- Setting LUN security
- Creating host groups
- Assigning host bus adapter WWNs to host groups
- Mapping volumes to host groups (by assigning LUNs)

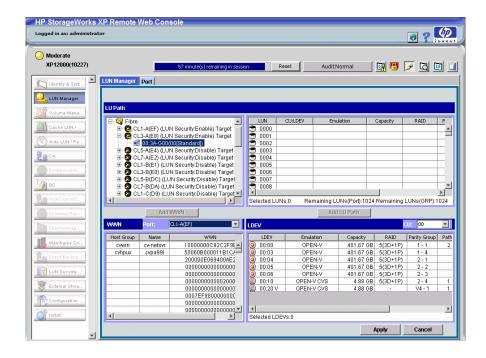

In Command View XP AE, LUN mapping includes:

- Configuring ports
- Creating storage groups
- Mapping volumes and WWN/host access permissions to the storage groups

For details see LUN Configuration and Security Manager User's Guide or Command View XP Advanced Edition Device Manager Web Client User's Guide. Note the LUNS and their ports, WWNs, nicknames, and LDEVs for later use in verifying host and device configuration.

# **Verifying HBA installation**

After configuring the ports on the disk array, verify that the HBAs are installed properly.

Use the **ioscan –f** command, and verify that the rows shown in the example are displayed. If these rows are not displayed, check the host adapter installation (hardware and driver installation) or the host configuration.

#### Example

| # ioscan -f |     |                |           |           |           |                                         |
|-------------|-----|----------------|-----------|-----------|-----------|-----------------------------------------|
| Class       | I   | H/W Path       | Driver    | S/W State | eH/W Type | Description                             |
| =======     | === | .========      |           | =======   | ========  | .====================================== |
|             |     |                |           |           |           |                                         |
| fc          | 0   | 8/12           | fcT1      | CLAIMED   | INTERFACE | HP Fibre Channel Mass Storage Adapter   |
| lan         | 1   | 8/12.5         | fcT1_cntl | CLAIMED   | INTERFACE | HP Fibre Channel Mass Storage Cntl      |
| fcp         | 0   | 8/12.8         | fcp       | CLAIMED   | INTERFACE | FCP Protocol Adapter                    |
| ext_bus     | 2   | 8/12.8.0.255.0 | fcpdev    | CLAIMED   | INTERFACE | FCP Device Interface                    |
|             |     |                |           |           |           |                                         |

# Verifying device recognition

Verify that the HP-UX system recognizes the new devices on the disk array.

If the SCSI paths were defined after the system is powered on, you must halt and restart the system to allow the system to recognize the new devices.

#### To verify device recognition:

- 1. Log in to the system as **root**.
- Display the device data to verify that the system recognizes the newly installed devices on the disk array. Use the ioscan –fn command to display the device data.

On a system with a large LUN configuration, HP-UX may not build device files on all LUNs. Enter **insf** –e to build all missing device files.

#### Example

#### # ioscan -fn class I H/W Path Driver S/W State H/W Type Description bc 6 14 ccio CLAIMED BUS\_NEXUS I/O Adapter HP Fibre Channel Mass bc 1 14/12 CLAIMED INTERFACE Storage Adapter HP Fibre Channel Mass fc fcT1 2 14/12.5 lan fcp 1 14/12.8 fcp CLAIMED INTERFACE FCP Protocol Adapter HP A3308 FCP-SCSI MUX ext\_bus 6 14/12.8.0.0.0 fcpmux CLAIMED INTERFACTURE 9 14/12.8.0.0.0.0 tgt CLAIMED DEVICE CLAIMED INTERFACE Interface disk 4 14/12.8.0.0.0.0.0 sdisk CLAIMED DEVICE HP OPEN-9 /dev/dsk/c6t0d0/dev/rdsk/c6t0d0 disk 5 14/12.8.0.0.0.0.1 sdisk CLAIMED DEVICE HP OPEN-9\*2 /dev/dsk/c6t0d1 /dev/rdsk/c6t0d1 ext bus 7 14/12.8.0.255.0 fcpdev CLAIMED INTERFACE FCP Device Interface target 10 14/12.8.0.255.0.0 tgt CLAIMED DEVICE 5 14/12.8.0.255.0.0.0 sctl CLAIMED DEVICE HP HPA3308 /dev/rscsi/c7t0d0

#### In the example:

HP OPEN-9 device: SCSI bus number = 14/12, bus instance = 6, SCSI target ID = 0, LUN = 0.

HP OPEN-9\*2 device: SCSI bus number = 14/12, bus instance = 6, SCSI target ID = 0, LUN = 1.

If UNKNOWN is displayed for a disk, the HP 9000 system may not be configured properly. Refer to the HP documentation or contact HP

- customer support for assistance with the HP 9000 system or the HP-UX operating system.
- 3. Enter the device data for each disk array device in a table. See "Path worksheet" on page 62.
- 4. Construct the device file name for each device, using the device information, and enter the file names in your table. Use the following formula to construct the device file name:

#### cxtydz

#### where

x = SCSI bus instance number

y = SCSI target ID

z = LUN

**c** stands for controller, **t** stands for target ID, and **d** stands for device. The numbers x, y, and z are hexadecimal.

#### Example

| SCSI bus<br>instance number | Hardware path | SCSI TID | LUN | File name |
|-----------------------------|---------------|----------|-----|-----------|
| 00                          | 14/12.6.0     | 6        | 0   | c6t0d0    |
| 00                          | 14/12.6.1     | 6        | 1   | c6t0d1    |

5. Verify that the SCSI TIDs correspond to the assigned port address for all connected ports (see mapping tables on page 63 in Appendix B, for values). If so, the logical devices are recognized properly.

If the logical devices are not recognized properly:

- Check the AL-PA for each port using the LUN Manager software.
- If the same port address is set for multiple ports on the same loop (AL with HUB), all port addresses except one changed to another value, and the relationship between AL-PA and TID does not correspond to the mapping given in Appendix B (page 63), set a

- different address for each port, reboot the server, and then verify new device recognition again.
- If unused device information remains, the TID-to-AL-PA mapping will not correspond to the mapping given in Appendix B (page 63). Renew the device information, and then verify new device recognition again.

# Configure disk array devices

Disk arrays are configured using the same procedure for configuring any new disk on the host. This includes the following procedures:

- 1. Verifying the device files and drivers (see page 36)
- 2. Creating the device files (see page 38)
- 3. Creating the physical volumes (see page 41)
- 4. Creating new volume groups (see page 42)
- 5. Creating logical volumes (see page 45)
- 6. Creating the file systems (see page 47)
- 7. Setting the I/O timeout parameter (see page 49)
- 8. Creating the mount directories (see page 50)
- 9. Mounting and verifying the file systems (see page 51)
- 10. Setting and verifying the auto-mount parameters (see page 52)

The HP-UX system uses the Logical Volume Manager (LVM) to manage the OPEN-*x* devices on the disk array. The instructions in this section do not explicitly cover all LVM configuration issues. For further information on LVM configuration, see the HP-UX user documentation.

HP System Administrator Manager (SAM) can be used instead of UNIX commands to configure SCSI disk devices. See appendix C (page 73) for further information.

# Verifying the device files and drivers

The device files for new devices are usually created automatically during HP-UX startup. Each device must have a block-type device file in the /dev/dsk directory and a character-type device file in the /dev/rdsk directory.

However, some HP-compatible systems do not create the device files automatically. If verification shows that the device files were not created, follow the instructions in "Creating the device files" (page 38) to create the device files manually.

This procedure verifies both types of device files.

#### To verify that the device files for the disk array devices were created:

Display the block-type device files in the /dev/dsk directory using the ls -l command with the output piped to more. Verify there is one block-type device file for each disk array device.

#### Example

```
# ls -l /dev/dsk | more

Total 0

brw-r - - - - - 1 bin sys 28 0x006000 Dec 6 15:08
c6t0d0

brw-r - - - - - 1 bin sys 280 0x06100 Dec 6 15:08
c6t0d1
```

- 2. Verify that the block-type device file name for each device is correct.
- 3. Display the character-type device files in the /dev/rdsk directory using the ls –l command with the output piped to more. Verify that there is one character-type device file for each disk array device.

#### Example

```
# ls -l /dev/rdsk | more
```

Total 0

crw-r - - - - 1 bin sys 177 0x006000 Dec 6 15:08 c6t0d0

crw-r - - - - 1 bin sys 177 0x006100 Dec 6 15:08 c6t0d1

4. Use the device data table you created to verify that the character-type device file name for each device is correct.

This task can also be accomplished with the **lssf** command.

5. After verifying the block-type and character-type device files, verify the HP-UX driver for the disk array using the **ioscan** –**fn** command.

#### Example

```
# ioscan -fn
Class
       I H/W Path
                           Driver
                                    S/W State H/W Type
                                                     Description
______
bс
       0
                                    CLAIMED BUS NEXUS
                           root
bc
       1 8
                           bc
                                    CLAIMED BUS_NEXUS Bus Converter
fc
       0 8/12
                           fcT1
                                    CLAIMED INTERFACE HP Fibre Channel Mass Storage
fcp
       0 8/12.8
                           fcp
                                    CLAIMED INTERFACE
                                                     FCP Protocol Adapter
ext bus 2 8/12.8.0.255.0
                           fcpdev
                                           INTERFACE FCP Device Interface
                                    CLAIMED
disk
       3 8/12.8.8.255.0.6.0 sdisk
                                           DEVICE
                                                     HITACHI OPEN-9
                                    CLAIMED
                 /dev/dsk/c2t6d0
                                    /dev/rdsk/c2t6d0
disk
       4 8/12.8.8.255.0.6.1
                           sdisk
                                    CLAIMED DEVICE
                                                     HITACHI OPEN-9
                 /dev/dsk/c2t6d1
                                    /dev/rdsk/c2t6d1
disk
       5 8/12.8.8.255.0.8.0 sdisk
                                    CLAIMED DEVICE
                                                     HITACHI 3390*3B
                 /dev/dsk/c2t8d0
                                    /dev/rdsk/c2t8d0
```

# Creating the device files

If the device files were not created automatically when the system was restarted, use the **insf**—**e** command in the /**dev** directory to create the device files. After this command is executed, repeat the procedures in the previous section (page 36) to verify new device recognition and the device files and driver.

Failure of the **insf** –**e** command indicates a SAN problem.

If the device files for the new disk array devices cannot be created automatically, you must create the device files manually using the **mknod** command as follows:

- 1. Retrieve the device information you recorded earlier.
- 2. Construct the device file name for each device, using the device information, and enter the file names in your table. Use the following formula to construct the device file name:

```
where x = SCSI bus instance number y = SCSI target ID z = LUN
```

cxtydz

**c** stands for controller, **t** stands for target ID, and **d** stands for device. The numbers x, y, and z are hexadecimal.

3. Construct the minor number for each device, using the device information, and enter the file names in your table. Use the following formula to construct the minor number:

0xxxyz00

where

```
xx = SCSI bus instance number y = SCSI target ID z = LUN
```

4. Display the driver information for the system using the **lsdev** command.

#### Example

# lsdev

```
Character Block Driver Class
: : : :

188 31 sdisk disk
```

#

- 5. Enter the major numbers for the device drivers into the table. You should now have all required device and driver information in the table.
- 6. Create the device files for all disk array devices (SCSI disk and multiplatform devices) using the **mknod** command. Create the block-type device files in the /dev/dsk directory and the character-type device files in the /dev/rdsk directory.

#### Example

```
# cd /dev/dsk Go to /dev/dsk directory.
```

# mknod /dev/dsk/c2t6d0 b 31 0x026000

Create block-type file.

```
File name, b=block-type, 31=major #, 0x026000= minor #
```

# cd /dev/rdsk Go to /dev/rdsk directory.

# mknod /dev/rdsk/c2t6d0 c 188 0x026000

#### Create character-type file.

```
File name, c=character-type, 177=major #, 0x026000=minor #
```

#

The character-type device file is required for volumes used as raw devices (for example, 3390-3A/B/C). The block-type device file is not required for volumes used as raw devices.

If you need to delete a device file, use the **rm** –**i** command.

#### Example of a completed device data table

| Bus<br>no. | Instance<br>(XX) | Disk<br>no. |                    | Driver | Device<br>type | TID<br>(Y) | LUN<br>(Z) |        | Minor #<br>0xXXYZ00 | Major #<br>for char.<br>files | Major #<br>for block<br>files |
|------------|------------------|-------------|--------------------|--------|----------------|------------|------------|--------|---------------------|-------------------------------|-------------------------------|
| 8/12       | 02               | 3           | 8/12.8.8.255.0.6.0 | sdisk  | OPEN-9         | 6          | 0          | c2t6d0 | 0x026000            | 188                           | 31                            |
| 8/12       | 02               | 4           | 8/12.8.8.255.0.6.1 | sdisk  | OPEN-9         | 6          | 1          | c2t6d1 | 0x026100            | 188                           | 31                            |
| 8/12       | 02               | 5           | 8/12.8.8.255.0.8.0 | sdisk  | 3390-3B        | 8          | 0          | c2t8d0 | 0x028000            | 188                           | 31                            |

### Creating the physical volumes

A physical volume must be created for each new SCSI disk device.

#### To create the physical volumes:

 Use the **pvcreate** command to create the physical volumes with the character-type device file as the argument. Specify the /dev/rdsk directory.

#### Example

```
# pvcreate /dev/rdsk/c6t0d0
```

Physical volume "/dev/rdsk/c6t0d0" has been successfully created.

:

# pvcreate /dev/rdsk/c6t0d1

Physical volume "/dev/rdsk/c6t0d1" has been successfully created.

Do not use the **–f** option with the **pvcreate** command. This option creates a new physical volume forcibly and overwrites the existing volume. If you accidentally enter the character-type device file for an existing volume, you will lose the data on that volume.

2. Repeat step 1 for each OPEN-*x* device on the disk array.

### Creating new volume groups

You must create new volume groups for the new physical volumes. If desired, you can also add any of the volumes on the disk array to existing volume groups using the **vgextend** command. The physical volumes that make up one volume group can be located either in the same disk array or in other disk arrays.

To allow more volume groups to be created, use SAM to modify the HP-UX system kernel configuration. See appendix C (page 73) for details.

#### To create volume groups:

- 1. Use the **vgdisplay** command to display the existing volume groups.
- 2. Choose a unique name for the new volume group (for example: vg06).
- 3. Create the directory for the new volume group.

#### Example

```
# mkdir /dev/vg06
```

4. Use the **ls** –**l** command (with the output piped to **grep** to display only the files containing "group") to display the minor numbers for the existing group files.

#### Example

```
# ls -1 /dev/vg* | grep group
crw-rw-rw 1 root root 64 0x0000000 Nov7 08:13
group
```

5. Choose a unique minor number for the new group file in sequential order (for example, when existing volume groups are vg00-vg05 and the next group name is vg06, use minor number 06 for the vg06 group file).

The minor numbers are hexadecimal (for example, the 10th minor number is 0x0a0000).

6. Use **mknod** to create the group file for the new directory. Specify the volume group name, major number, and minor number. The major number for all group files is 64.

#### Example

In this example: group name = vg06, major number of group file = 64, minor number of existing group file = 06 (which must be unique for each volume group), and c = character.

```
# mknod /dev/vg06/group c 64 0x060000
:
```

7. Create the volume group.

To allocate more than one physical volume to the new volume group, add the other physical volumes, separated by a space.

#### Example

# vgcreate /dev/vg06 /dev/dsk/c6t0d0

Volume group "/dev/vg06" has been successfully created.

Volume group configuration for /dev/vg06 has been saved in /etc/lvmconf/vg06.conf.

For Logical Unit Size Expansion (LUSE) volumes that contain more than 17 OPEN-8/9 LDEVs or more than 7043 MB (OPEN-8/9\*n-CVS), use the -s and -e physical extent (PE) parameters of the **vgcreate** command. See "LUSE device parameters" (page 68).

If you need to delete a volume group, use the **vgremove** command (for example, **vgremove** /**dev/vgnn**). If the **vgremove** command does not work because the volume group is not active, use the **vgexport** command (for example, **vgexport** /**dev/vgnn**).

- 8. Use the **vgdisplay** command to verify that the new directory was created.
- 9. Use **vgdisplay** –**v** to verify that the volume group was created correctly. The –**v** option displays the detailed volume group information.

#### # vgdisplay -v /dev/vg06 Example

--- Volume groups ---/dev/vg06 VG Name VG Write Access read/write VG Status available Max LV 255 Cur LV 0 Open LV 0 Max PV 16 Cur PV 1 Act PV 1 Max PE per PV 1016 VGDA 2 PE Size (Mbytes) 4 Total PE 586 Alloc PE Free PE 586 Total PVG 0 - - Physical Volumes - - -PV Name PV Status available

/dev/dsk/c6t0d0

Total PE 586 Free PE 586

### Creating logical volumes

Use these commands for logical volume configuration:

**lvremove** Deletes a logical volume.

Any file system attached to the logical volume must be unmounted before executing the **lvremove** command.

Example: lvremove /dev/vgnn/lvolx

**lvextend** Increases the size of an existing logical volume.

Example: lvextend -L size /dev/vgnn/lvolx

**lvreduce** Decreases the size of an existing logical volume.

Any file system attached to the logical volume must be unmounted before executing the **lvreduce** command.

Example: lvreduce -L size /dev/vgnn/lvolx

#### Caution

Data within the file system can be lost after execution of lvreduce.

Create logical volumes after you create volume groups. A logical volume must be created for each new SCSI disk device

#### To create logical volumes:

1. Use the **lvcreate** –**L** command to create a logical volume.

Specify the volume size (in megabytes) and the volume group for the new logical volume. HP-UX assigns the logical volume numbers automatically (lvol1, lvol2, lvol3). Use the following capacity values for the size parameter:

OPEN-K = 1740

OPEN-3 = 2344

OPEN-8 = 7004

OPEN-9 = 7004

OPEN-E = 13888

OPEN-L = 34756OPEN-V = 61432

To calculate S1 for CVS, LUSE, and CVS LUSE volumes, first use the **vgdisplay** command to display the physical extent size (PE Size) and usable number of physical extents (Free PE) for the volume. Calculate the maximum size value (in MB) as follows:

 $S1 = (PE Size) \times (Free PE)$ 

Logical volumes can span multiple physical volumes. Use the **diskinfo** command for extended LUNs.

Example

Create an OPEN-3 logical volume the size of the physical volume, using 2344 for the size parameter. An OPEN-9 volume uses 7040 for the size parameter to create a logical volume the size of the physical volume.

# lvcreate -L 2344 /dev/vg06

Logical volume "/dev/vg06/lvol1" has been successfully created with character device "/dev/vg06/rlvol1".

Logical volume "/dev/vg06/lvol1" has been successfully extended.

Volume Group configuration for /dev/vg06 has been saved in /etc/lvmconf/vg06.cof.

2. Use the **lvdisplay** command to verify that the logical volume was created correctly.

#### Example

```
# lvdisplay /dev/vq06/lvol1
- - - Logical volume - - -
                     /dev/vq06/lvol1
LV Name
VG Name
                     /dev/vg06
LV Permission
                     read/write
LV Status
                     available/syncd
Mirror copies
Consistency Recovery MWC
Schedule
                     parallel
LV Size (Mbytes)
                     2344
Current LE
                     586
Allocated PE
                     586
Stripes
Stripe Size (Kbytes) 0
Bad block
                     on
Allocation
                     strict
```

3. Repeat steps 1 and 2 for each logical volume to be created.

You can create only one logical volume at a time. However, you can verify multiple logical volumes at a time.

### Creating the file systems

Create the file system for each new logical volume on the disk array. The default file system types are:

- HP-UX OS version 10.20 = **hfs** or **vxfs**, depending on entry in the /**etc/defaults/fs** file
- HP-UX OS version  $11.0 = \mathbf{vxfs}$
- HP-UX OS version 11.i = vxfs

#### To create file systems:

1. Use the **newfs** command to create the file system using the logical volume as the argument.

```
Example
            # newfs /dev/vq06/rlvol1
            newfs: /etc/default/fs is used for determining the
             file system type
             mkfs (hfs): Warning -272 sectors in the last
             cylinder are not allocated.
             mkfs (hfs): /dev/vg06/rlvol1 - 2400256 sectors in
             3847 cylinders of 16 tracks, 2547.9MB in 241 cyl
             groups (16 \text{ c/g}, 10.22\text{Mb/g}, 1600 \text{ ig/g})
             Super block backups (for fsck -b) at:
             16, 10040, 20064, 30038, 40112, 50136, 60160,
             70184, 80208, 90232, . . . 2396176
             # newfs /dev/vq06/rlvol1Create file system
Example
            newfs: / etc/default/fs is used for determining the
             file system type
            mkfs (hfs): ...
             :
             7188496, 7198520, 7208544
             #
Example
            # newfs -F vxfs /dev/vg06/rlvol1Specify file system type
             # newfs -F hfs /dev/vq06/rlvol2
```

2. Repeat step 1 for each logical volume on the disk array.

### Setting the I/O timeout parameter

Set the I/O timeout value for each disk device to 30 seconds.

#### To change the I/O timeout parameter:

1. Verify the current I/O timeout value using the **pvdisplay** command:

#### Example

```
# pvdisplay /dev/dsk/c0t6d0
```

This causes current values to be displayed:

```
--- Physical volumes ---
                       /dev/dsk/c0t6d0
PV Name
VG Name
                       /dev/vq06
                       available
PV Status
Allocatable
                       yes
VGDA
                       2
Cur LV
                       1
PE Size (Mbytes)
                       4
Total PE
                       586
Free PE
                       0
                                 [OPEN-9]
Allocated PE
                       586
Stale PE
IO Timeout (Seconds) default
                                 [I/O timeout value]
```

2. If the I/O timeout value is not 30, change the value to 30 using the **pvchange -t** command:

#### Example

```
# pvchange -t 30 /dev/dsk/c0t6d0
```

This result is displayed:

```
Physical volume "/dev/dsk/c0t6d0" has been successfully changed.
Volume Group configuration for /dev/vg06 has been saved in /etc/lvmconf/vg06.cof
```

3. Verify that the new I/O timeout value is 30 seconds using the **pvdisplay** command:

#### Example

```
# pvdisplay /dev/dsk/c0t6d0
```

Current values are now displayed, confirming that the new I/O timeout value is 30 seconds:

```
--- Physical volumes ---
PV Name /dev/dsk/c0t6d0
VG Name /dev/vg06
PV Status available
:
Stale PE 0
IO Timeout (Seconds) 30 [New I/O timeout value]
```

4. Repeat the above steps for each new disk that is connected to the system.

### Creating the mount directories

Create a mount directory for each logical volume. Choose a unique name for each mount directory that identifies the logical volume.

*Example* The following example shows the root directory as the location for the mount directories.

#### To create a mount directory for each logical volume:

1. Use **mkdir** with the new mount directory name as the argument to create the mount directory.

```
# mkdir /AHPMD-LU00
```

2. Use the ls - x command to verify the new mount directory.

```
# ls -x
AHPMD-LU00 bin dev device etc export
floppy home hstsboof kadb kernel lib
```

3. Repeat steps 1 and 2 for each logical volume on the disk array.

### Mounting and verifying the file systems

After the mount directories have been created, mount and verify the file system for each logical volume.

#### To mount and verify the file systems:

#cd /AHPMD-LU00

1. Use **mount** to mount the file system for the volume.

#### Example

```
# mount /dev/vg06/lvol1 /AHPMD-LU00
```

- 2. Repeat step 1 for each logical volume on the disk array.
  - If you need to unmount a file system, use the **unmount** command.
- 3. Use the **bdf** command to verify that the file systems are correct. The capacity is listed under Kbytes.

#### Example

```
# bdf
Filesystem Kbytes used avail %used Mounted on
/ldev/vg00/lvol1 59797 59364 0 100% /
   :
/ldev/vg06/lvol1 2348177 9 2113350 0% /AHPMD-LU00
```

4. As a final verification, perform some basic UNIX operations (for example file creation, copying, and deletion) on each logical device to make sure that the devices on the disk array are fully operational.

#### Example

```
#cp /bin/vi /AHPMD-LU00/vi.back1
#ls -1
drwxr-xr-t
             2 root
                       root
                                  8192 Mar
                                           15
11:35 lost+found
-rwxr-xr-x
             1 root
                               217088 Mar
                                           15
                       sys
11:41 vi.back1
#cp vi.back1 vi.back2
#1s -1
```

| drwxr-xr-t 2<br>11:35 lost+fou | root | 8192 Mar   | 15 |
|--------------------------------|------|------------|----|
| -rwxr-xr-x 1<br>11:41 vi.back1 | sys  | 217088 Mar | 15 |
| -rwxr-xr-x 1<br>11:52 vi.back2 | sys  | 217088 Mar | 15 |

## Setting and verifying the auto-mount parameters

Set up and verify the auto-mount parameters for each new volume. The /etc/checklist file (which can also be called the /etc/fstab file) contains the auto-mount parameters for the logical volumes.

#### To set up and verify the auto-mount parameters:

1. Edit the **/etc/checklist** (**/etc/fstab**) file to add a line for each OPEN-*x* device on the disk array. This example and the following table show the auto-mount parameters.

#### Example

```
#cp -ip /etc/checklist /etc/checklist.standard
#vi /etc/checklist
/dev/vq00/lvol1
                   /
                                  hfs
                                            rw
                                                               1
                                                                          root
/dev/vg00/lvol2
                                  ignore
                                                               0
                   swap
                                            rw
                                                                        # primary swap
/dev/vq06/lvol1
                   /AHPMD-LU00
                                  hfs
                                            defaults
                                                        0
                                                                        # AHPMD-LU00
/dev/vg06/lvol2
                   /AHPMD-LU01
                                  hfs
                                            defaults
                                                        0
                                                               2
                                                                        # AHPMD-LU01
Р1
                   P2
                                  Р3
                                            Ρ4
                                                        P5
                                                               P6
                                                                        P7
```

| Parameter | Name                          | Enter                                         |
|-----------|-------------------------------|-----------------------------------------------|
| P1        | Device to mount               | Block-type device file name                   |
| P2        | Mount point                   | Mount directory name                          |
| Р3        | File system                   | Type of file system (for example, hfs, vxfs)  |
| P4        | Mount options                 | "defaults" or other appropriate mount options |
| P5        | Enhance                       | 0                                             |
| Р6        | File system check (fsck pass) | Order for performing file system checks       |
| P7        | Comments                      | Comment statement                             |

- 2. Reboot the system.
- 3. Use the  $\mathbf{bdf}$  command to verify the file system again.

# **Troubleshooting**

This section includes resolutions for various error conditions you may encounter.

If you are unable to resolve an error condition, ask your HP support representative for assistance. See "Calling the HP support center" on page 59.

Troubleshooting 55

## **Error conditions**

Depending on your system configuration, you may be able to view error messages as follows:

- In Remote Web Console (Status tab)
- In Command View Advanced Edition ("Alerts" panel).
- In Command View (Event History or Event Notification panels).

| Error Condition                                                                                                    | Recommended Action                                                                                                    |
|----------------------------------------------------------------------------------------------------|----------------------------------------------------------------------------------------------------|
| The logical devices are not recognized by the host.                                                                                                    | Verify that the READY indicator lights on the disk array are ON.                                                                                                    |
| , and the same of the same of | Verify that fiber cables are correctly installed and firmly connected.                                                                                                    |
|                                                                                                    | Verify that the target IDs are properly configured. The LUNs for each TID must start at 0 and continue sequentially without skipping any numbers.                                                                                                    |
|                                                                                                    | Verify that the TIDs/WWNs on each bus are unique. Do not install two devices with the same ID on the same bus.                                                                                                    |
|                                                                                                    | Recheck the buses for new devices.                                                                                                    |
|                                                                                                    | Verify that LUSE devices are not intermixed with normal LUNs on the same port.                                                                                                    |
|                                                                                                    | Verify that the maximum number of LUSE devices per port has not been exceeded.                                                                                                    |
|                                                                                                    | Verify that the disk array host mode is set correctly.                                                                                                    |
| The host does not reboot properly after hard shutdown.                                                                                                    | If you power off the host without executing the shutdown process, wait three minutes to allow the disk array's internal timeout process to purge queued commands. If the host restarts while the disk array is processing queued commands, the host may not reboot successfully. |

| Error Condition                                            | Recommended Action                                                                                                    |
|------------------------------------------------------------|----------------------------------------------------------------------------------------------------|
| Physical volumes cannot be created ( <b>pvcreate</b> ).    | Verify that the disk array logical devices are correctly formatted.                                                                      |
| ,                                                          | Verify that the character-type device file exists.                                                                                       |
|                                                            | Verify that the correct character-type device file name is used with <b>pvcreate</b> (for example, /dev/rdsk/).                          |
| Volume group cannot be created (vgcreate).                 | Verify that the directory for the new volume group exists.                                                                               |
|                                                            | Verify that the control file exists.                                                                                                    |
|                                                            | Verify that the correct major number (64) and minor number are used with <b>mknod</b> .                                                  |
|                                                            | Verify that the block-type device file exists and is entered correctly with <b>vgcreate</b> .                                            |
|                                                            | Verify that the physical volume is not already allocated to another volume group.                                                        |
| Logical volumes cannot be created ( <b>lvcreate</b> ).     | Verify that the volume capacity for OPEN-x volumes is not greater than the maximum capacity allowed. See the Device Emulations Appendix. |
|                                                            | Verify that the capacity of the volume group is not less than the total capacity of the partitioned logical volume.                      |
| The file system cannot be created ( <b>newfs</b> command). | Verify that the character-type device file is entered correctly with <b>newfs</b> (for example, /dev/vg01/r/vo/x).                       |
| A file system is not mounted after rebooting.              | Verify that the host was restarted correctly.                                                                                            |
|                                                            | Verify that the file system attributes are correct.                                                                                      |
|                                                            | Verify that the auto-mount information in the /etc/checklist (/etc/fstab) file is correct.                                               |

Troubleshooting 57

| Error Condition                                                                                     | Recommended Action                                                                                            |
|----------------------------------------------------------------------------------------------------|----------------------------------------------------------------------------------------------------|
| The disk array performs a self reboot because the disk array was busy or it logged a panic message. | Reboot the host.                                                                                              |
| The disk array responds "Not Ready" or the disk array has displayed "Not Ready" and timed out.      | Contact HP.                                                                                                   |
| The host detects a parity error.                                                                    | Check the HBA and make sure it was installed properly.  Reboot the host.                                      |
| The host hangs or devices are declared and the host hangs.                                          | Make sure there are no duplicate disk array TIDs and that disk array TIDs do not conflict with any host TIDs. |

## Calling the HP support center

If you are unable to resolve an error condition, contact the HP support center for assistance.

#### **Contact Information**

In North America, call technical support at 1-800-633-3600, available 24 hours a day, 7 days a week.

Outside North America, call technical support at the location nearest you. The HP web site lists telephone numbers for worldwide technical support at: <a href="http://www.hp.com/support">http://www.hp.com/support</a>. From this web site, select your country.

#### Before you call

Be sure to have the following information available:

- Technical support registration number (if applicable)
- Product serial numbers
- Product model names and numbers
- Applicable error messages
- Operating system type and revision level
- Detailed, specific questions

Troubleshooting 59

# A

# Worksheets

Worksheets 61

## **Path worksheet**

| Bus<br>no. | Instance<br>(XX) | Disk<br>no. | H/W path | Driver | Device<br>type | TID<br>(Y) | LUN<br>(Z) | Device<br>file | Minor #<br>0xXXYZ00 | Major #<br>for char.<br>files | Major #<br>for block<br>files |
|------------|------------------|-------------|----------|--------|----------------|------------|------------|----------------|---------------------|-------------------------------|-------------------------------|
|            |                  |             |          |        |                |            |            |                |                     |                               |                               |
|            |                  |             |          |        |                |            |            |                |                     |                               |                               |
|            |                  |             |          |        |                |            |            |                |                     |                               |                               |
|            |                  |             |          |        |                |            |            |                |                     |                               |                               |
|            |                  |             |          |        |                |            |            |                |                     |                               |                               |
|            |                  |             |          |        |                |            |            |                |                     |                               |                               |
|            |                  |             |          |        |                |            |            |                |                     |                               |                               |
|            |                  |             |          |        |                |            |            |                |                     |                               |                               |
|            |                  |             |          |        |                |            |            |                |                     |                               |                               |
|            |                  |             |          |        |                |            |            |                |                     |                               |                               |
|            |                  |             |          |        |                |            |            |                |                     |                               |                               |
|            |                  |             |          |        |                |            |            |                |                     |                               |                               |
|            |                  |             |          |        |                |            |            |                |                     |                               |                               |
|            |                  |             |          |        |                |            |            |                |                     |                               |                               |
|            |                  |             |          |        |                |            |            |                |                     |                               |                               |
|            |                  |             |          |        |                |            |            |                |                     |                               |                               |
|            |                  |             |          |        |                |            |            |                |                     |                               |                               |
|            |                  |             |          |        |                |            |            |                |                     |                               |                               |
|            |                  |             |          |        |                |            |            |                |                     |                               |                               |
|            |                  |             |          |        |                |            |            |                |                     |                               |                               |
|            |                  |             |          |        |                |            |            |                |                     |                               |                               |
|            |                  |             |          |        |                |            |            |                |                     |                               |                               |

# Disk array device emulations

This appendix provides information about supported emulations and device type specifications. Some parameters may not be relevant to your array. Consult your HP representative for information about supported configurations for your system.

## **Supported emulations**

| XP Model | OPEN<br>Emulation<br>Type | OPEN<br>Emulation<br>Supported | LUSE | cvs | LUSE & |
|----------|---------------------------|--------------------------------|------|-----|--------|
|          | OPEN-3                    | Yes                            | Yes  | Yes | Yes    |
|          | OPEN-8                    | Yes                            | Yes  | Yes | Yes    |
| XP128    | OPEN-9                    | Yes                            | Yes  | Yes | Yes    |
| XP1024   | OPEN-E                    | Yes                            | Yes  | Yes | Yes    |
| XP10000  | OPEN-K                    |                                |      |     |        |
| XP12000  | OPEN-L                    | Yes                            | Yes  |     |        |
|          | OPEN-M                    |                                |      |     |        |
|          | OPEN-V                    | Yes                            | Yes  |     |        |

## **Device type specifications**

| Device Type<br>(Note 1) | Category<br>(Note 2) | Blocks<br>(512 bytes )  | Sector<br>Size<br>(bytes) | # of<br>Cylinders | Heads | Sectors<br>per<br>Track | Capacity MB*<br>(Note 3) |
|-------------------------|----------------------|-------------------------|---------------------------|-------------------|-------|-------------------------|--------------------------|
| OPEN-3                  | SCSI disk            | 4806720                 | 512                       | 3338              | 15    | 96                      | 2347                     |
| OPEN-8                  | SCSI disk            | 14351040                | 512                       | 9966              | 15    | 96                      | 7007                     |
| OPEN-9                  | SCSI disk            | 14423040                | 512                       | 10016             | 15    | 96                      | 7042                     |
| OPEN-E                  | SCSI disk            | 28452960                | 512                       | 19759             | 15    | 96                      | 13893                    |
| OPEN-L                  | SCSI disk            | 71192160                | 512                       | 49439             | 15    | 96                      | 34761                    |
| OPEN-V                  | SCSI disk            | max=125827200           | 512                       | Note 5            | 15    | 128                     | Note 6                   |
| LUSE                    | 1                    | •                       |                           | •                 |       |                         | ,                        |
| OPEN-3*n                | SCSI disk            | 4806720*n               | 512                       | 3338*n            | 15    | 96                      | 2347*n                   |
| OPEN-8*n                | SCSI disk            | 14351040*n              | 512                       | 9966*n            | 15    | 96                      | 7007*n                   |
| OPEN-9*n                | SCSI disk            | 14423040*n              | 512                       | 10016*n           | 15    | 96                      | 7042*n                   |
| OPEN-E*n                | SCSI disk            | 28452960*n              | 512                       | 19759*n           | 15    | 96                      | 13893*n                  |
| OPEN-L*n                | SCSI disk            | 71192160*n              | 512                       | 49439*n           | 15    | 96                      | 34761*n                  |
| OPEN-V*n                | SCSI disk            | max=125827200<br>Note 4 | _                         | Note 5            | 15    | 128                     | Note 6                   |
| CVS                     | <u> </u>             | -                       | ı                         | •                 | ı     |                         |                          |
| OPEN-3 CVS              | SCSI disk            | Note 4                  | 512                       | Note 5            | 15    | 96                      | Note 6                   |
| OPEN-8 CVS              | SCSI disk            | Note 4                  | 512                       | Note 5            | 15    | 96                      | Note 6                   |
| OPEN-9 CVS              | SCSI disk            | Note 4                  | 512                       | Note 5            | 15    | 96                      | Note 6                   |
| OPEN-E CVS              | SCSI disk            | Note 4                  | 512                       | Note 5            | 15    | 96                      | Note 6                   |
| CVS LUSE                | 1                    |                         | •                         | •                 | •     |                         | ,                        |
| OPEN-3*n CVS            | SCSI disk            | Note 4                  | 512                       | Note 5            | 15    | 96                      | Note 6                   |
| OPEN-8*n CVS            | SCSI disk            | Note 4                  | 512                       | Note 5            | 15    | 96                      | Note 6                   |
| OPEN-9*n CVS            | SCSI disk            | Note 4                  | 512                       | Note 5            | 15    | 96                      | Note 6                   |
| OPEN-E*n CVS            | SCSI disk            | Note 4                  | 512                       | Note 5            | 15    | 96                      | Note 6                   |
| OPEN-V*n                | SCSI disk            | Note 4                  | 512                       | Note 5            | 15    | 128                     | Note 6                   |

<sup>\*</sup>Capacity =  $(512 \text{ x number of blocks}) \div 1024^2$ 

- **Note 1:** The availability of a disk type depends on the disk array.
- **Note 2:** The devices are defined to the host as SCSI disk devices, even though the interface is Fibre Channel.
- **Note 3:** The device capacity can sometimes be changed by the BIOS or host adapter board. This may make actual capacity different from that listed in the table.
- **Note 4:** The number of blocks for a CVS volume is calculated as follows: # of blocks = (# of cylinders)  $\times$  (# of heads)  $\times$  (# of sectors per track)

**Example 1:** For an OPEN-3 CVS volume with capacity = 37 MB: # of blocks =  $(53 \text{ cylinders} - \text{see Note } 5) \times (15 \text{ heads}) \times (96 \text{ sectors per track}) = 76320$ 

**Example 2:** For an OPEN-V CVS volume with capacity = 49 MB: # of blocks =  $(53 \text{ cylinders} - \text{see Note } 5) \times (15 \text{ heads}) \times (128 \text{ sectors per track}) = 101760$ 

**Note 5:** The number of cylinders for a CVS volume is calculated as follows  $(\uparrow...\uparrow$  means that the value should be rounded up to the next integer):

**OPEN-3/8/9/E:** The number of cylinders for a CVS volume = # of cylinders =  $\uparrow$  (capacity (MB) specified by user)  $\times$  1024/720  $\uparrow$ 

**Example:** For an OPEN-3 CVS volume with capacity = 37 MB: # of cylinders =  $\uparrow 37 \times 1024/720 \uparrow = \uparrow 52.62 \uparrow$  (rounded up to next integer) = 53 cylinders

**OPEN-V:** The number of cylinders for a CVS volume = # of cylinders =  $\uparrow$  (capacity (MB) specified by user)  $\times$  16/15  $\uparrow$ 

**Example:** For an OPEN-V CVS volume with capacity = 49 MB: # of cylinders =  $\uparrow 49 \times 16/15 \uparrow = \uparrow 52.26 \uparrow$  (rounded up to next integer) = 53 cylinders

**OPEN-3/8/9/E:** The number of cylinders for a CVS LUSE volume = # of cylinders =  $\uparrow$  (capacity (MB) specified by user)  $\times$  1024/720  $\uparrow \times$  n

**Example:** For a CVS LUSE volume with capacity = 37 MB and n = 4 # of cylinders =  $\uparrow 37 \times 1024/720 \uparrow \times 4 = \uparrow 52.62 \uparrow \times 4 = 53 \times 4 = 212$ 

**OPEN-V:** The number of cylinders for a CVS LUSE volume = # of cylinders =  $\uparrow$  (capacity (MB) specified by user)  $\times$  16/15  $\uparrow \times$  n

**Example:** For an OPEN-V CVS LUSE volume with capacity = 49 MB and n = 4 # of cylinders =  $\uparrow 49 \times 16/15 \uparrow \times 4 = \uparrow 52.26 \uparrow \times 4 = 53 \times 4 = 212$ 

**Note 6:** The capacity of an OPEN-3/8/9/E CVS volume is specified in MB, not number of cylinders. The capacity of an OPEN-V CVS volume can be specified in MB or number of cylinders. You set the volume size using the Remote Web Console, Command View or Command View Advanced Edition software.

## **LUSE** device parameters

| Device type                                                                |             | Physical<br>extent<br>size (PE) | Max<br>physical<br>extent size<br>(MPE) |
|----------------------------------------------------------------------------|-------------|---------------------------------|-----------------------------------------|
| OPEN-K/3/8/9/E<br>OPEN-3/K*n (n= 2 to<br>OPEN-3/K-CVS<br>OPEN-3/K*n-CVS (1 |             | default                         | default                                 |
| OPEN-8/9*n                                                                 | n = 2 to 17 | default                         | default                                 |
|                                                                            | n = 18      | 8                               | 15845                                   |
|                                                                            | n = 19      | 8                               | 16725                                   |
|                                                                            | n = 20      | 8                               | 17606                                   |
|                                                                            | n = 21      | 8                               | 18486                                   |
|                                                                            | n = 22      | 8                               | 19366                                   |
|                                                                            | n = 23      | 8                               | 20247                                   |
|                                                                            | n = 24      | 8                               | 21127                                   |
|                                                                            | n = 25      | 8                               | 22007                                   |
|                                                                            | n = 26      | 8                               | 22888                                   |
|                                                                            | n = 27      | 8                               | 23768                                   |
|                                                                            | n = 28      | 8                               | 24648                                   |
|                                                                            | n = 29      | 8                               | 25529                                   |
|                                                                            | n = 30      | 8                               | 26409                                   |
|                                                                            | n = 31      | 8                               | 27289                                   |
|                                                                            | n = 32      | 8                               | 28170                                   |
|                                                                            | n = 33      | 8                               | 29050                                   |
|                                                                            | n = 34      | 8                               | 29930                                   |
|                                                                            | n = 35      | 8                               | 30810                                   |
|                                                                            | n = 36      | 8                               | 31691                                   |

| Device type |            | Physical<br>extent<br>size (PE) | Max<br>physical<br>extent size<br>(MPE) |
|-------------|------------|---------------------------------|-----------------------------------------|
| OPEN-E*n    | n = 2 to 9 | default                         | default                                 |
|             | n = 10     | 8                               | 17366                                   |
|             | n = 11     | 8                               | 19102                                   |
|             | n = 12     | 8                               | 20839                                   |
|             | n = 13     | 8                               | 22576                                   |
|             | n = 14     | 8                               | 24312                                   |
|             | n = 15     | 8                               | 26049                                   |
|             | n = 16     | 8                               | 27786                                   |
|             | n = 17     | 8                               | 29522                                   |
|             | n = 18     | 8                               | 31259                                   |
|             | n = 19     | 8                               | 32995                                   |
|             | n = 20     | 8                               | 34732                                   |
|             | n = 21     | 8                               | 36469                                   |
|             | n = 22     | 8                               | 38205                                   |
|             | n = 23     | 8                               | 39942                                   |
|             | n = 24     | 8                               | 41679                                   |
|             | n = 25     | 8                               | 43415                                   |
|             | n = 26     | 8                               | 45152                                   |
|             | n = 27     | 8                               | 46889                                   |
|             | n = 28     | 8                               | 48625                                   |
|             | n = 29     | 8                               | 50362                                   |
|             | n = 30     | 8                               | 52098                                   |
|             | n = 31     | 8                               | 53835                                   |
|             | n = 32     | 8                               | 55572                                   |

| Device type                                   |                       | Physical<br>extent<br>size (PE) | Max<br>physical<br>extent size<br>(MPE) |
|-----------------------------------------------|-----------------------|---------------------------------|-----------------------------------------|
|                                               | n = 33                | 8                               | 57308                                   |
|                                               | n = 34                | 8                               | 59045                                   |
|                                               | n = 35                | 8                               | 60782                                   |
|                                               | n = 36                | 8                               | 62518                                   |
| OPEN-L*n                                      | n = 2 to 3            | default                         | default                                 |
| OPEN-8/9/E-CVS<br>OPEN-V                      |                       | default                         | default                                 |
| OPEN-8/9/E*n-CVS<br>OPEN-V*n<br>(n = 2 to 36) | 70 to 119731(MB) × N1 | 8                               | default                                 |
|                                               | 119732 to (MB) × N1   | 8                               | N2                                      |

 $N1 = [VCS \text{ volume capacity (in MB) from Remote Console PC }] \times n$ 

 $N2 = \uparrow N1 / PE \uparrow (\uparrow means round up to next integer)$ 

Example: CVS volume capacity is 6000 MB for OPEN-9\*22-CVS volume:

 $N1 = 6000 \times 22 = 132000$ 

 $N2 = \uparrow 132000/8 \uparrow = 16500$ 

## **SCSI TID** map for Fibre Channel adapters

When an arbitrated loop (AL) is established or reestablished, the port addresses are assigned automatically to prevent duplicate TIDs. With the SCSI over Fibre Channel protocol (FCP), there is no longer a need for target IDs in the traditional sense.

SCSI is a bus-oriented protocol requiring each device to have a unique address since all commands go to all devices. For Fibre Channel, the AL-PA is used instead of the TID to direct packets to the desired destination.

Unlike traditional SCSI, when control of the loop is acquired, a point-to-point connection is established from initiator to target. To enable transparent use of FCP, the operating system maps a TID to each AL-PA.

The host maps SCSI protocol to Fibre Channel protocol and detects and accesses Fibre Channel-connected devices using device files (/dev/dsk/c\*t\*d\* and /dev/rdsk/c\*t\*d\*) in the same way as for SCSI-connected devices. The device files for Fibre Channel-connected devices are configured in a different way from SCSI-connected devices, because Fibre Channel supports 126 addresses per path while SCSI supports 16 TIDs per path.

The following table identifies the fixed mappings between the TID (drive) values assigned by the operating system and the Fibre Channel native addresses (AL\_PA/SEL\_ID) for Fibre Channel adapters. The controller number (the **dks** value in /**dev/dsk/dks\*d\*l\*s\***) depends on the server configuration, and a different value is assigned per each column.

The mapping cannot be done when these conditions exist:

- disk array devices and other types of devices are connected in the same loop
- information for unused devices remains in the server system
- multiple ports participate in the same arbitrated loop

| AL-<br>PA | t<br>value | AL-<br>PA | t<br>value | AL-<br>PA | t<br>value | AL-<br>PA | t<br>value | AL-<br>PA | t<br>value | AL-<br>PA | t<br>value | AL-<br>PA | t<br>value | AL-<br>PA | t<br>value |
|-----------|------------|-----------|------------|-----------|------------|-----------|------------|-----------|------------|-----------|------------|-----------|------------|-----------|------------|
| EF        | 0          | CD        | 0          | B2        | 0          | 98        | 0          | 72        | 0          | 55        | 0          | 3A        | 0          | 25        | 0          |
| E8        | 1          | CC        | 1          | B1        | 1          | 97        | 1          | 71        | 1          | 54        | 1          | 39        | 1          | 23        | 1          |
| E4        | 2          | СВ        | 2          | AE        | 2          | 90        | 2          | 6E        | 2          | 53        | 2          | 36        | 2          | 1F        | 2          |
| E2        | 3          | CA        | 3          | AD        | 3          | 8F        | 3          | 6D        | 3          | 52        | 3          | 35        | 3          | 1E        | 3          |
| E1        | 4          | C9        | 4          | AC        | 4          | 88        | 4          | 6C        | 4          | 51        | 4          | 34        | 4          | 1D        | 4          |
| E0        | 5          | C7        | 5          | AB        | 5          | 84        | 5          | 6B        | 4          | 4E        | 5          | 33        | 5          | 1B        | 5          |
| DC        | 6          | C6        | 6          | AA        | 6          | 82        | 6          | 6A        | 6          | 4D        | 6          | 32        | 6          | 18        | 6          |
| DA        | 7          | C5        | 7          | A9        | 7          | 81        | 7          | 69        | 7          | 4C        | 7          | 31        | 7          | 17        | 7          |
| D9        | 8          | СЗ        | 8          | A7        | 8          | 80        | 8          | 67        | 8          | 4B        | 8          | 2E        | 8          | 10        | 8          |
| D6        | 9          | BC        | 9          | A6        | 9          | 7C        | 9          | 66        | 9          | 4A        | 9          | 2D        | 9          | 0F        | 9          |
| D5        | 10         | BA        | 10         | A5        | 10         | 7A        | 10         | 65        | 10         | 49        | 10         | 2C        | 10         | 08        | 10         |
| D4        | 11         | В9        | 11         | A3        | 11         | 79        | 11         | 63        | 11         | 47        | 11         | 2B        | 11         | 04        | 11         |
| D3        | 12         | В6        | 12         | 9F        | 12         | 76        | 12         | 5C        | 12         | 46        | 12         | 2A        | 12         | 02        | 12         |
| D2        | 13         | В5        | 13         | 9E        | 13         | 75        | 13         | 5A        | 13         | 45        | 13         | 29        | 13         | 01        | 13         |
| D1        | 14         | B4        | 14         | 9D        | 14         | 74        | 14         | 59        | 14         | 43        | 14         | 27        | 14         | 00        | _          |
| CE        | 15         | В3        | 15         | 9B        | 15         | 73        | 15         | 56        | 15         | 3C        | 15         | 26        | 15         |           |            |

## **Reference information for SAM**

The HP System Administrator Manager (SAM) is used to perform HP-UX system administration functions, including:

- setting up users and groups
- configuring the disks and file systems
- performing auditing and security activities
- editing the system kernel configuration

This appendix provides instructions for:

- using SAM to configure the disk devices
- using SAM to set the maximum number of volume groups

## Configuring the devices using SAM

The SAM Areas window displays the system administration functions and allows you to select the desired function. The **Disks and File Systems** function allows you to configure new disk devices for LVM operations.

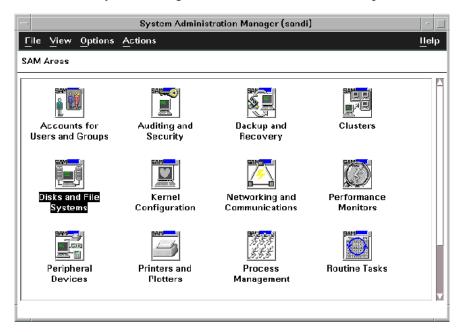

#### To configure the newly installed SCSI disk devices:

1. Select Disks and File Systems, then select Disk Devices.

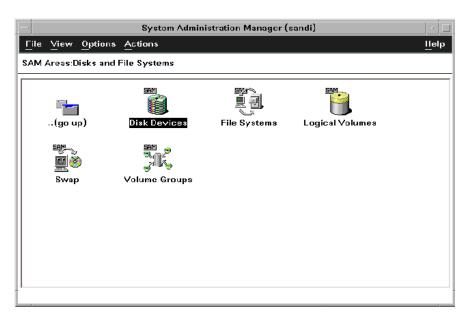

- 2. Verify that the new disk array devices are displayed in the **Disk Devices** window.
- 3. Select the device to configure, select the **Actions** menu, select **Add**, and then select **Using the Logical Volume Manager**.
- 4. In the Add a Disk Using LVM window, select Create... or Extend a Volume Group.
- 5. In the **Create a Volume Group** window, enter the name of the new or existing volume group to assign the new device to, and then click **OK** twice. The **Add a Disk Using LVM** window now displays the volume group name.
- 6. Select **Add New Logical Volume** to open the **Create New Logical Volumes** window.
- 7. In the **Create New Logical Volumes** window, enter the name, size in megabytes, and mount directory for the new logical volume. Select **Add**, and then click **OK** twice.
- 8. Repeat steps 3 through 7 for each new disk device on the disk array.

# Setting the maximum number of volume groups using SAM

The HP-UX kernel specifies the maximum number of volume groups that can be created. The default is 10. You may need to change this number to accommodate new devices on the disk array. To change this number, use the Kernel Configuration function.

#### To change the maximum number of volume groups:

- 1. Select the **Kernel Configuration** function, then select **Configurable Parameters**.
- In the Configurable Parameters window, select the maxygs parameter, select the Actions menu, and then select Modify Configurable Parameter.
- 3. In the **Modify Configurable Parameter** window, enter the desired maximum number of volume groups in the **Formula/Value** field, and then click **OK**.
- 4. In the **Configurable Parameters** window, make sure that none of the parameters are selected. Then select the **Actions** menu, and select **Create New Kernel**.
- 5. When the configuration window opens, click **Yes** to create the new kernel (or click **No** to return to the **Configurable Parameters** window.)
- 6. When the **Reboot the System** window opens, click **OK** to move the new kernel into place and reboot the system.

## **Glossary**

AL Arbitrated loop.

AL-PA Arbitrated loop physical address.

array group A group of 4 or 8 physical hard disk drives (HDDs) installed in an XP disk

> array and assigned a common RAID level. RAID1 array groups are made up of 4 HDDs (2D+2D). A RAID1 group is two 4 HDD array groups concatenated together (4D+4D). RAID5 array groups are made up of 4 or 8 HDDs, depending on whether they are RAID5 3D+1P or RAID5 7D+1P, respectively. All RAID6 array groups are made up of 8 HDDs (6D+2P).

BC HP StorageWorks Business Copy XP. BC lets you maintain up to nine local

copies of logical volumes on the disk array.

CA HP StorageWorks Continuous Access XP. CA lets you create and maintain

duplicate copies of local logical volumes on a remote disk array.

**Command View** 

(CVXP)

HP StorageWorks Command View XP, a software product for managing XP arrays. Command View runs on a Windows-based management workstation.

**Command View XP Advanced Edition** 

(CVXP AE)

HP StorageWorks Command View XP Advanced Edition, installs on the user-provided Device Manager server and provides a browser-based platform from which you can manage the XP family of disk arrays—even

globally distributed arrays.

command device A volume on the disk array that accepts Continuous Access or Business Copy

control operations which are then executed by the disk array.

CUControl Unit. Contains LDEVs and is approximately equivalent to SCSI

Target ID.

Glossary 77 CVS Custom volume size. CVS devices (OPEN-x CVS) are custom volumes

configured using array management software to be smaller than normal fixed-size OPEN system volumes. Synonymous with volume size

customization (VSC).

**DKC** The array cabinet that houses the channel adapters and service processor

(disk controller unit) (SVP).

**DKU** The array cabinets that house the disk array physical disks.

(disk cabinet unit)

emulation modes The logical devices (LDEVs) associated with each RAID group are assigned

an emulation mode that makes them operate like OPEN system disk drives.

The emulation mode determines the size of an LDEV:

OPEN-3: 2.46 GB OPEN-8: 7.38 GB OPEN-9: 7.42 GB OPEN-E: 13.56 GB OPEN-L: 36 GB

OPEN-V: User-defined custom size

**failover** Disconnecting a failed unit or path and replacing it with an alternative unit

or path in order to continue functioning.

**FC** Fibre Channel.

**FC-AL** Fibre Channel arbitrated loop.

**FCP** Fibre Channel Protocol.

**GB** Gigabytes

**HBA** Host bus adapter.

**host mode** Each port can be configured for a particular host type. These modes are

represented as two-digit hexadecimal numbers. For example, host mode 08

represents an HP-UX host.

**LDEV** Logical device. An LDEV is created when a RAID group is carved into pieces

according to the selected host emulation mode (that is, OPEN-3, OPEN-8, OPEN-L). The number of resulting LDEVs depends on the selected

emulation mode. The term LDEV is often used synonymously with the term

volume.

LUN Logical unit number. A LUN results from mapping a SCSI logical unit

number, port ID, and LDEV ID to a RAID group. The size of the LUN is determined by the emulation mode of the LDEV and the number of LDEVs associated with the LUN. For example, a LUN associated with two OPEN-

3 LDEVs has a size of 4,693 MB.

**LUSE** A LUN is normally associated with only a single LDEV. The LUSE feature

allows a LUN to be associated with 1 to 36 LDEVs. Essentially, LUSE makes it possible for applications to access a single large pool of storage. The LUSE feature is available when the HP StorageWorks LUN Configuration Manager

product is installed.

**OFC** Open Fibre Control.

**OPEN-***x* A general term describing any one of the supported OPEN emulation

modes (for example, OPEN-L).

**OS** Operating system.

PA Physical address.

path "Path" and "LUN" are synonymous. Paths are created by associating a port,

a target, and a LUN ID with one or more LDEVs.

port A physical connection that allows data to pass between a host and the disk

array. The number of ports on an XP disk array depends on the number of supported I/O slots and the number of ports available per I/O adapter. The XP family of disk arrays supports Fibre Channel (FC) ports as well as other port types. Ports are named by port group and port letter, such as CL1-A.

CL1 is the group, and A is the port letter.

**RAID** Redundant array of independent disks.

**remote console PC** The PC running HP StorageWorks Remote Control XP.

Glossary 79

**Remote Control (RC)** HP StorageWorks Remote Control XP. A software product used for

managing XP arrays.

**Remote Web Console** 

(RWC)

HP StorageWorks XP Remote Web Console. A browser-based program installed on the SVP that allows you to configure and manage the disk array.

**R-SIM** Remote service information message.

**SCSI** Small computer system interface.

**SIM** Service information message.

**SNMP** Simple Network Management Protocol.

**SVP** Service processor, which is the PC built into the disk controller. The SVP

provides a direct interface into the disk array. SVP use is reserved for HP

support representatives only.

**TB** Terabyte.

**TID** Target ID.

**Volume** On the XP array, a volume is a uniquely identified virtual storage device

composed of a control unit (CU) component and a logical device (LDEV) component separated by a colon. For example 00:00 and 01:00 are two uniquely identified volumes; one is identified as CU = 00 and LDEV = 00, and the other as CU = 01 and LDEV = 00; they are two unique separate virtual

storage devices within the XP array.

VSC Volume size customization. Synonymous with CVS.

**WWN** World Wide Name. A unique identifier assigned to a Fibre Channel device.

## Index

| A                                        | host 26                                                                       |  |  |  |  |  |
|------------------------------------------|-------------------------------------------------------------------------------|--|--|--|--|--|
| arbitrated-loop physical address 24      | host mode, setting 21 I/O timeout parameter 49 mount directories, creating 50 |  |  |  |  |  |
| authorized resellers 8                   |                                                                               |  |  |  |  |  |
| Auto LUN XP 17                           |                                                                               |  |  |  |  |  |
| Auto Path XP 17                          | port 24                                                                       |  |  |  |  |  |
| auto-mount parameters, setting 52        | System Option Mode 23                                                         |  |  |  |  |  |
| D.                                       | Continuous Access Extension XP 17                                             |  |  |  |  |  |
| <b>B</b> Business Copy XP 17, 19         | Continuous Access XP 17, 19                                                   |  |  |  |  |  |
| С                                        | D                                                                             |  |  |  |  |  |
| Cache LUN XP 17                          | Data Exchange XP 17                                                           |  |  |  |  |  |
| Cluster Extension XP 17                  | device(s) configuration 35 using SAM 74                                       |  |  |  |  |  |
|                                          |                                                                               |  |  |  |  |  |
| clustering 27, 28                        |                                                                               |  |  |  |  |  |
| command device(s)                        | emulations 18                                                                 |  |  |  |  |  |
| designate at least one LDEV as a 19      | files creating 38 verifying 36                                                |  |  |  |  |  |
| RAID Manager 19                          |                                                                               |  |  |  |  |  |
| Command View 16, 19, 21, 24              |                                                                               |  |  |  |  |  |
| Command View XP Advanced Edition 16, 19, | logical, not recognized by host 56                                            |  |  |  |  |  |
| 21, 24, 30                               | LUSE device parameters 68                                                     |  |  |  |  |  |
| configuration                            | recognition 32                                                                |  |  |  |  |  |
| device 35                                | specifications 65                                                             |  |  |  |  |  |
| emulation types 18                       | type specifications 65                                                        |  |  |  |  |  |
| recognition 32                           | verifying 32                                                                  |  |  |  |  |  |
| using SAM 74                             | directories, mount 50                                                         |  |  |  |  |  |
| Fibre Channel ports 24                   | disk array(s)                                                                 |  |  |  |  |  |
| HBAs 26                                  | connecting 29                                                                 |  |  |  |  |  |

Index 81

| device types 65              | not mounted after rebooting 57                                  |  |  |  |  |  |
|------------------------------|-----------------------------------------------------------------|--|--|--|--|--|
| features 16                  | verifying 36,51                                                 |  |  |  |  |  |
| installation overview 20     |                                                                 |  |  |  |  |  |
| not ready message 58         | G                                                               |  |  |  |  |  |
| operating system versions 16 | glossary 77                                                     |  |  |  |  |  |
| requirements 16              | н                                                               |  |  |  |  |  |
| self reboot 58               | <b>п</b><br>HBA(s)                                              |  |  |  |  |  |
| server support 16            | configuring 26                                                  |  |  |  |  |  |
| storage capacity 16          | installation, verifying 31                                      |  |  |  |  |  |
| supported 7                  | host                                                            |  |  |  |  |  |
| times out 58                 | configuration 26 doesn't reboot properly after hard shutdown 56 |  |  |  |  |  |
| documentation                |                                                                 |  |  |  |  |  |
| related 8                    |                                                                 |  |  |  |  |  |
| E                            | hangs up 58                                                     |  |  |  |  |  |
| emulation(s)                 | logical devices not recognized 56                               |  |  |  |  |  |
| device emulation types 18    | parity error 58                                                 |  |  |  |  |  |
| supported 64                 | host bus adapters, see "HBAs"                                   |  |  |  |  |  |
| error conditions 56          | host mode, setting 21                                           |  |  |  |  |  |
|                              | HP                                                              |  |  |  |  |  |
| F                            | service representative tasks 21                                 |  |  |  |  |  |
| fabric environment           | technical support 59                                            |  |  |  |  |  |
| parameter settings 25        | HP-UX, supported versions 16                                    |  |  |  |  |  |
| port addresses 24            |                                                                 |  |  |  |  |  |
| zoning 27, 28                | 1/0 :: 40                                                       |  |  |  |  |  |
| failover 18                  | I/O timeout parameter, setting 49                               |  |  |  |  |  |
| Fibre Channel                | installation                                                    |  |  |  |  |  |
| adapters, SCSI TID map 71    | connecting disk array 29                                        |  |  |  |  |  |
| connection speed 17          | HBA, verifying 31                                               |  |  |  |  |  |
| parameter settings 25        | HP service representative tasks 21                              |  |  |  |  |  |
| ports, configuring 24        | overview 20                                                     |  |  |  |  |  |
| supported elements 17        | ı                                                               |  |  |  |  |  |
| topology example 25          | LDEV(s)                                                         |  |  |  |  |  |
| file system(s)               | designate at least one as a command                             |  |  |  |  |  |
| cannot be created 57         | device 19                                                       |  |  |  |  |  |
| for logical volumes 47       | logical volume(s)                                               |  |  |  |  |  |
| mounting 51                  | auto-mount parameters 52                                        |  |  |  |  |  |
|                              | auto mount parameters 32                                        |  |  |  |  |  |

| cannot be created 57                      | R                                                          |  |  |  |  |
|-------------------------------------------|------------------------------------------------------------|--|--|--|--|
| creating 45                               | RAID Manager command devices 19                            |  |  |  |  |
| file systems 47, 51                       | RAID Manager XP 17                                         |  |  |  |  |
| LUN Configuration and Security Manager    | Remote Web Console 16, 19, 21, 24                          |  |  |  |  |
| XP 16, 21, 29, 30                         | resellers, authorized 8                                    |  |  |  |  |
| LUN(s)                                    | Resource Manager XP 17                                     |  |  |  |  |
| creating 29                               |                                                            |  |  |  |  |
| mapping 29                                | \$                                                         |  |  |  |  |
| security 27                               | SAM (HP System Administrator Manager)                      |  |  |  |  |
| LUSE device parameters 68                 | configuring devices using 74                               |  |  |  |  |
| •                                         | reference information 73                                   |  |  |  |  |
| M                                         | volume groups, setting maximum                             |  |  |  |  |
| mount directories, creating 50            | number 76                                                  |  |  |  |  |
| multi-cluster environment 27              | SCSI disk, Fibre Channel interface and term "SCSI disk" 17 |  |  |  |  |
| 0                                         | SCSI TIP map 71                                            |  |  |  |  |
| operating system(s)                       | Secure Manager XP 28                                       |  |  |  |  |
| loading 26                                | security, LUN 27, 28                                       |  |  |  |  |
| LUN security for 28                       | server support 16                                          |  |  |  |  |
| multiple, fabric zoning for 28            | SNMP configuration 19                                      |  |  |  |  |
| supported versions of HP-UX 16            | software, optional 17                                      |  |  |  |  |
| n                                         | storage capacity 16                                        |  |  |  |  |
| P                                         | StorageWorks, supported arrays 7                           |  |  |  |  |
| parity error 58                           | system administrator, required knowledge 7                 |  |  |  |  |
| path(s)                                   | System Option Mode, setting 23                             |  |  |  |  |
| defining 29                               |                                                            |  |  |  |  |
| worksheet 62<br>Performance Advisor XP 17 | T                                                          |  |  |  |  |
|                                           | technical support 9, 59                                    |  |  |  |  |
| physical volume(s)                        | topology, fabric 25                                        |  |  |  |  |
| cannot be created 57                      | troubleshooting 55                                         |  |  |  |  |
| creating 41                               | error conditions 56                                        |  |  |  |  |
| creating groups 42                        | technical support 59                                       |  |  |  |  |
| port(s)                                   | U                                                          |  |  |  |  |
| address 24                                | Unix, supported versions HP-UX 16                          |  |  |  |  |
| Fibre Channel 24                          | oma, supported versions in -oa 10                          |  |  |  |  |
| host mode, setting 21                     | V                                                          |  |  |  |  |
|                                           | volume(s)                                                  |  |  |  |  |
|                                           |                                                            |  |  |  |  |

Index 83

```
groups
      cannot be created 57
      creating 42
      setting maximum number 76
   logical
      auto-mount parameters 52
      cannot be created 57
      creating 45
      file systems 47,51
   physical
      cannot be created 57
      creating 41
      creating groups 42
W
warranty 12
web site
   HP storage 8
worksheet, path 62
X
XP family
   optional software 17
   storage capacity 16
zoning, fabric 27, 28
```

Z